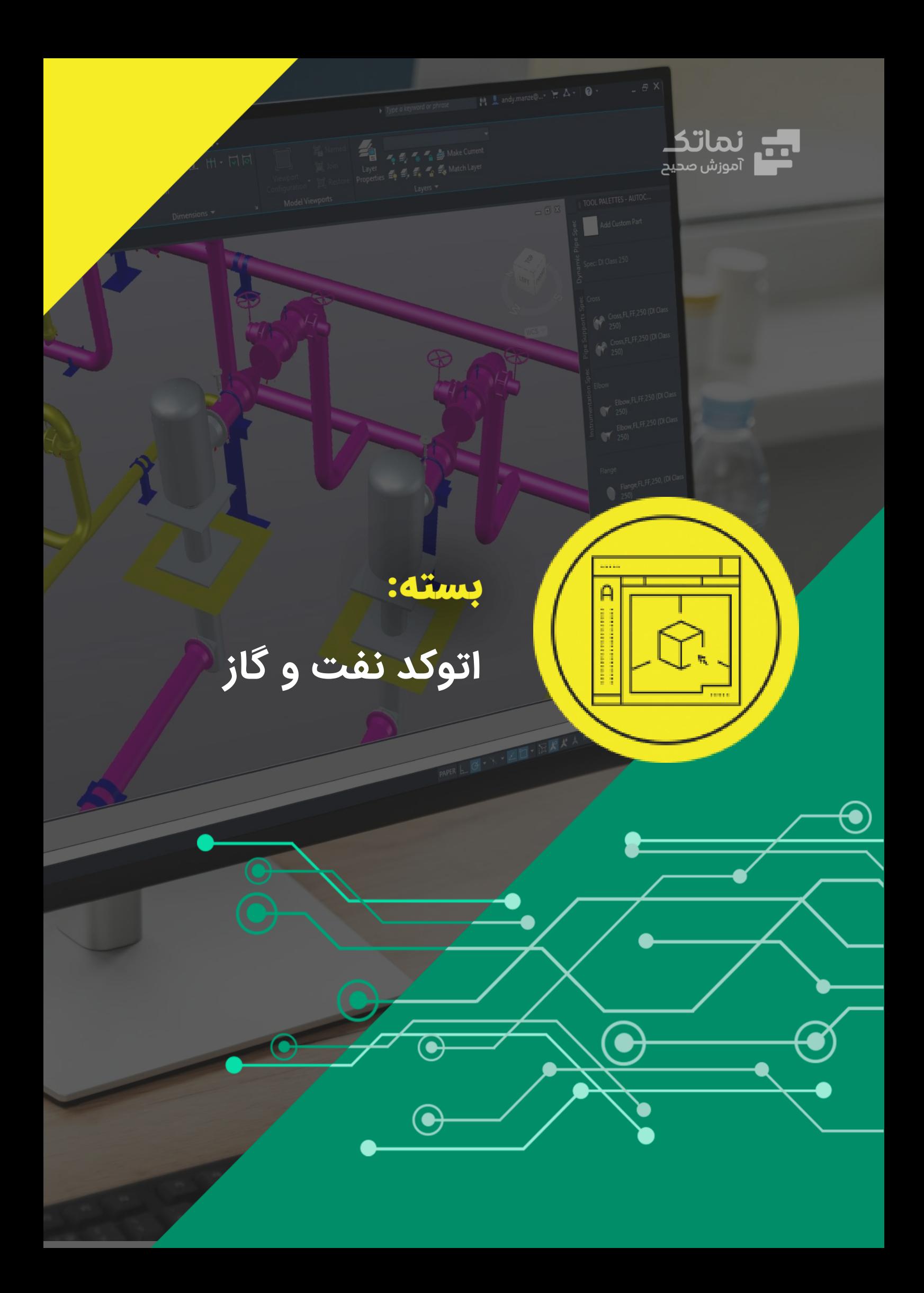

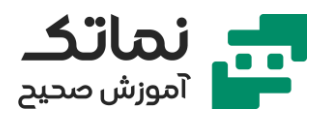

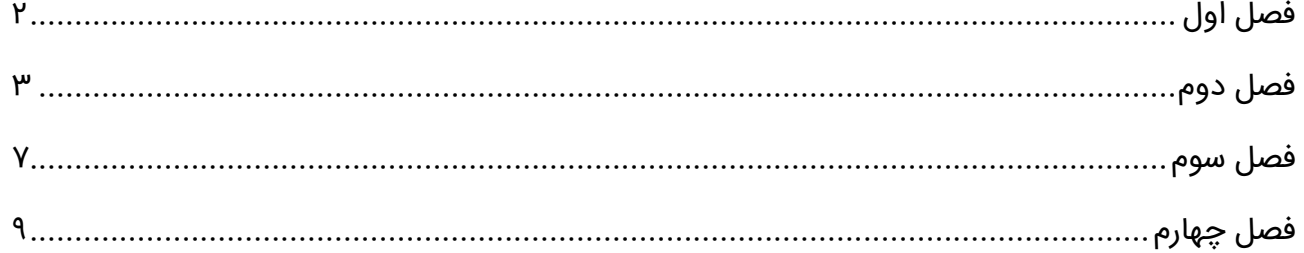

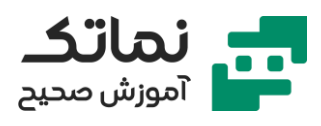

# <span id="page-2-0"></span>فصل اول

- معرفی نحوه نصب و کرک نرم افزار اتوکد
	- معرفی مح یط نرم افزار اتوکد
	- معرفی فرمان RibbonClose
- تشریح نحوه شخصی ساز ی محیط نرم افزار و ابزارهای مورداستفاده
	- معرفی انواع مقیاسها در ترسیمات صنعتی
	- معرفی انواع پسوندها ی فایل در نرم افزار اتوکد
	- معرفی نحوه تنظیم سیو خودکار فایلها در نرمافزار اتوکد

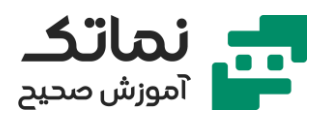

## <span id="page-3-0"></span>فصل دوم

- آشنایی با دستورات و ابزارهای طراح ی
	- معرفی ابزار Line
	- معرفی روش مختصات دهی نسبی
	- معرفی روش مختصات دهی مطلق
	- معرفی ماهیت مختصاتدهی مطلق
		- معرفی ابزار Xline
			- معرفی ابزار Ray
		- معرفی ابزار Multiline
		- معرفی ابزار Orthomode
			- معرفی ابزار Polyline
- معرفی تفاوت فرمان Line و Polyline
	- معرفی ابزار Join
	- معرفی ابزار Explode
- معرفی روش های select کردن در نرم افزار اتوکد
	- معرفی ابزار Rectang
		- معرفی ابزار Erase
	- معرفی تفاوت z+ctrl و فرمان OOPS
		- معرفی ابزار Polygon
			- معرفی ابزار Ellipse
			- معرفی ابزار Circle

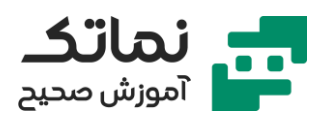

- معرفی ابزار Offset
- حل اولی ن تمرین در خصوص ترسیمات دوبعدی
- معرفی نحوه اضافهکردن عکس به نرم افزار اتوکد
- معرفی نحوه اضافهکردن کادر 3A و 4A به ترسیمات
	- معرفی ابزار Viewports
		- معرفی ابزار Trim
		- معرفی ابزار Zoom
		- معرفی ابزار Move
		- معرفی ابزار Copy
- معرفی نحوه اضافهکردن جدول مشخصات به ترسیمات
	- معرفی مواردی که در جدول مشخصات قرار میگی رد
		- معرفی ابزار text
		- معرفی ابزار Properties Match
			- معرفی ابزار Find
		- تشریح نحوه تای پ فارسی در نرم افزار اتوکد
- تشریح نحوه ایجاد Style Dimension و تنظیمات مربوط به آن
	- تشریح نحوه اندازه گذاری نقشه مهندسی در نرم افزار اتوکد
		- تشریح ی ک مثال در خصوص نحوه اندازه گذاری در اتوکد
			- تشریح نحوه خروجی گرفتن از نقشه طراحی شده
				- معرفی ابزار Arc Ellipse
					- معرفی ابزار Point
				- معرفی استایل دهی به point

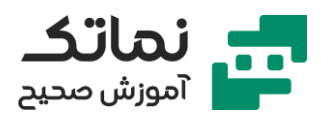

- معرفی ابزار Chamfer
	- معرفی ابزار Fillet
	- معرفی ابزار Join
- تشریح نحوه ایجاد Linetype
	- معرفی ابزار Break
- Break at Point ابزار معرفی•
	- معرفی ابزار Extend
- معرفی نحوه اضافهکردن آیکون یک ابزار به صفحه نرم افزار اتوکد
	- معرفی ابزار Measure
		- معرفی ابزار Divide
	- معرفی تفاوت ابزار Measure و Divide
	- حل دومین تمرین در خصوص ترسیمات دوبعدی
		- معرفی فرمان Array Polar
			- معرفی فرمان Isolate
		- معرفی ابزار Array Rectangular
			- معرفی ابزار Array Path
				- معرفی ابزار Spline
	- حل سومین تمرین در خصوص ترس یمات دوبعدی
		- معرفی ابزار Kill Over
		- تشریح چگونگی انجام اصلاحیه در نقشهها
		- استاندارد طراحی فرآیند پایپینگ (TC Piping)
			- تشریح نحوه ترسیم تی ر I شکل باریک

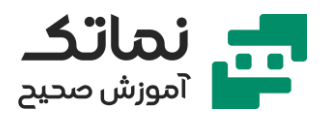

- تشریح نحوه ترسیم نبشی L شکل با لبه های مساوی
- تشریح نحوه ترسیم نبشی L شکل با لبههای مساوی با مقیاس یک به ده
	- معرفی فرمان Boundary
	- تشریح نحوه الیهبندی در نرم افزار اتوکد
		- معرفی فرمان Purge
	- تشریح تأثیر الیه بندی در خروج ی PDF گرفته شده از ترسی مات
		- معرفی فرمان MSLIDE
		- معرفی فرمان VSLIDE
	- long welding-neck flanges class 300 ترسیم نحوه تشریح•
		- تفاوت بین RF و RTJ در فلنج ها
			- معرفی فرمان HATCH
	- تشریح نحوه اضافه کردن پترنهای مختلف هاشور به نرم افزار اتوکد

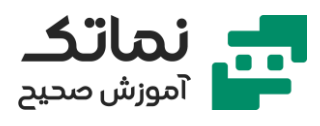

### <span id="page-7-0"></span>فصل سوم

- معرفی حالت های مختلف محیط سه بعدی در نرم افزار اتوکد
	- معرفی فرمان VSCURRENT
		- معرفی ابزار Polysolid
			- معرفی ابزار Box
			- معرفی ابزار Wedge
				- معرفی ابزار Cone
			- معرفی ابزار Sphere
		- معرفی ابزار Cylinder
			- معرفی ابزار Torus
		- معرفی ابزار Pyramid
			- معرفی ابزار Extrude
		- معرفی ابزار Presspull
			- معرفی ابزار Sweep
	- معرفی ابزار Properties Mass
		- معرفی ابزار Subtract
	- تشریح نحوه مدلسازی لوله صاف و خمیده سهبعدی
		- معرفی ابزار Revolve
		- معرفی ابزار Array D3
		- تشریح نحوه مدلسازی فلنج سهبعدی
			- معرفی ابزار Laft

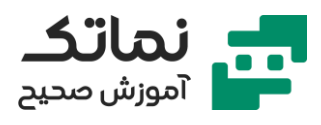

- معرفی ابزار Rotate D3
- تشریح نحوه مدلسازی پیچومهره
- تشریح نحوه مدلسازی در پوش برای فلنج
	- معرفی ابزار Union
	- معرفی ابزار Intersect
- تشریح مدل سازی سهبعدی اتصال دو تیرآهن به یک ستون با ورق تقویتی
	- معرفی ابزار Edges Chamfer
		- معرفی ابزار Edges Fillet
	- تشریح نحوه تهیه خروجی دوبعدی از یک مدل سهبعدی

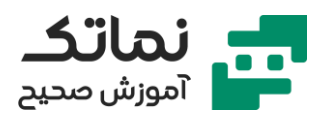

## <span id="page-9-0"></span>فصل چهارم

- معرفی مواردی که باید در کادر نقشه نوشته شود
- تشریح نحوه طراحی دوبعدی مخزن تحت فشار
- تشریح نحوه مدلسازی سهبعدی مخز ن تحت فشار
	- تشریح نحوه طراحی دوبعدی سدلهای مخزن
- تشریح نحوه مدلسازی سهبعدی سدلهای مخزن
	- تشریح نحوه مدلسازی محل قرارگیری انکر بولت
		- معرفی انکر بولت
		- تشریح نحوه مدلسازی Lug Earthing
- تشریح نحوه الیهبندی مخزن تحت فشار مدل شده
	- تشریح نحوه مدلسازی Lug Lifting
- تشریح نحوه مدلسازی پایپ و فلنج بر روی مخزن به صورت دوبعدی
- تشریح نحوه مدلسازی پایپ و فلنج بر روی مخزن به صورت سهبعدی
	- تشریح نحوه مدلسازی Bolt Stand بر رو ی فلنج
		- تشریح نحوه مدلسازی پد تقویتی نازل
			- معرفی دستور Intersect
		- تشریح نحوه نقشه بادی از قطعات مدل شده
	- تشریح نحوه ایجاد Table در اتوکد و تنظیمات مرتبط به آن
- معرفی مواردی که باید در خصوص مشخصات نازلها چک شود تا اطمینان از استاندارد بودن آنها حاصل شود
	- weld the neck flange طراحی نحوه تشریح•

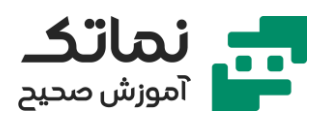

- long weld the neck flange طراحی نحوه تشریح•
- تشریح نحوه طراحی منهول به همراه تمامی متعلقات آن
	- تشریح نحوه تهیه جدول List Part در اکسل
- معرفی آیتم هایی که با ید در جدول پارت لیست نوشته شود
	- معرفی دو روش جهت محاسبه وزن قطعات
- تشریح نحوه اضافه کردن اکسل به اتوکد و همچنین لینک کردن اکسل به اتوکد
	- معرفی نحوه تهیه pdf از نقشههای طراحی شده در اتوکد
- dwg to pdf گزینه و microsoft print to pdf گزینه با کردن pdf تفاوت معرفی•